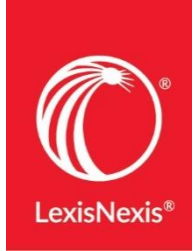

## **Attorney Interviewer Research**

**In addition to researching the firm, you should also learn about your attorney interviewer as well. Research individual attorneys to learn about their cases, clients, publications and more.**

BB.

**Context**

1. On the Research homepage, click on the square icon  $\blacksquare$  next to the Lexis+ tab at the topleft of the screen.

2. In the dropdown menu, select **Context**.

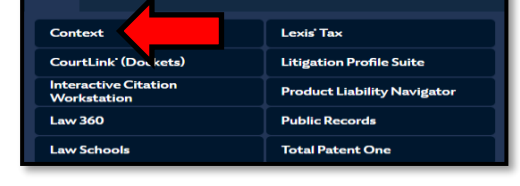

 $\textcolor{blue}{\textcircled{\tiny\textsf{R}}}\textcolor{blue}{\text{N}}$  Lexis+

3. Select **Attorney** in the drop-down menu, and enter the Attorney's name (last name, first name).

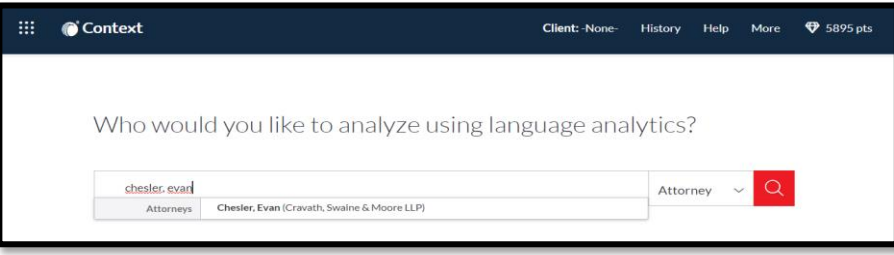

4. Click the **magnifying glass** icon to pull back the attorney profile.

5. The **Overview** tab provides a high-level snapshot of the attorney's education & experience as well as graphs highlighting areas of expertise.

6. The **Arguments** tab pulls back court documents filed by the attorney. **TIP**: Use the timeline filter to narrow to the last 1-2 years to view the most recent representations.

7. The **Documents** tab will run a search across the entire research platform and will allow you to review documents relating to the attorney across all content categories.

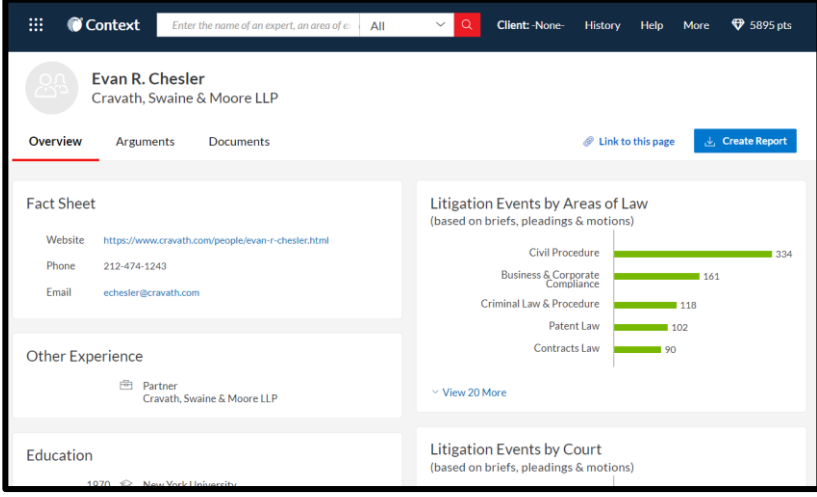

## **You can also run a search for individual attorney interviewers directly on Lexis+ - this is a great way to learn about news publications and scholarly work!**

- 1. On the Lexis+ Research homepage, type in the name of the attorney using this format: **first name /2 last name**. Run the search.
- 2. Review the **News** and **Legal News** content categories.
	- Change the **Sort By** order to **Newest-Oldest**, to pull the most recent articles to the top.
- 3. Review the **Secondary Materials** content category.
	- Under Content Type, narrow to **Law Reviews & Journals**
	- **Search within Results** using the author segment search by typing: **author(first name /2 last name)**. This will pull back all publications that the attorney has contributed to or authored.
	- Use the **Timeline** filter or the **Sort By** drop-down menu to find the most recent publications.